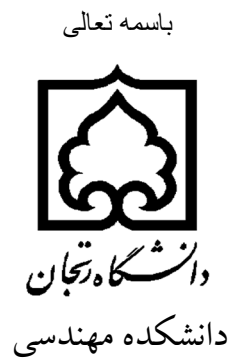

گروه برق

پایان نامه کارشناسی گرایش : الکترونیک

موضوع:

**آشنایی با برد black Bone Beagle و پردازش دیتاي GPS روي آن**

نام گردآورنده: **محمد گنج خانی** نام استاد راهنما: **دکتر مصطفی چرمی**

# شهریور 1398

گاه زنجان وا<sup>ر</sup>گده مهندی کرده رق<br>**فهد بیبت** مقدمه................................................................ ...........9 معرفی برد Beagle Bone Black برد معرفی برد معرف 7............................................Beagle Bone Black روی لینوکس Beagle Bone Black Beagle Bone Black تغییرو ارتقائ debian7...................................................................... روش های اتصال برد به کامپیوتر3.................................................. راه اندازی اینتزنت بردBeagle Bone Black ....... بررسی جزئی Device Tree ............................ تفاوت بین 0UART و ما بقی UART ها39........................................... 25......................................................BBB برای ip static تعیین روشن کردن LED خارجی با استفاده از پین 8-p 31.................................45 راه اندازی PRU روی BBB و انجام آزمایش روشن کردن LED خارجی با استفاده از پین 8-45P به وسیله ی PRU93................................................ دریافت اطالعاتGPSازسنسورm-6NEO روی بردBBB91............................

# بجان دائنكه ومهندى كرووبرق آزما يخاوروژوبرق وانتخاه زنجان دائنكه ومندى كرووبرق آزما يتخاه برخان وأنتخاه زنجان دائنكه ومهندى كرووبرق آزما يتخاوروژوبرق دانتخاه لرووبرق آزما يخكأه بروژوبرق وانتخاه زنجان دائنكه ومهندى كرووبرق آزما يتكأوبروژوبرق وانتشده وسندسى كرووبرق آزما يتخاه بروژوبرق دانتخاه زنجان دائنتمده مهندسى مخاوزنجان دائنگده مهندسى كروه مرق آزما يخاه بروژه مرق دانتخاه زنجان واسكده مهنوط آزما يتخاه رخبت وانتخاه مناسخ وسنترج الماليخ وسورق آزما يخاه بروژه مرق Beagle Bone Black

مذى كروه برق آنا محاوروژه برق وانتخاه زنجان واشلمه ومندى كروه برق آنها كاه بروژه برق وانتخاه بروژه برق وانتخاه زخبان وائتنده<br>ه**قدهه** قر

BBB بردی است که به وسیله ی آن می توان لینوکس را در کمتر از 83 ثانیه بوت کرد و در کمتر از 1دقیقه به وسیله یک کابل usb می توان با آن شروع به کار کرد این برد به وسیله ی شرکت [Instruments Texas](https://www.google.com/search?sxsrf=ACYBGNTF2ngg900726C7y0miN-Kqrtm1nQ:1567851145579&q=Texas+Instruments&stick=H4sIAAAAAAAAAONgVuLQz9U3SC6zTHrE6Mgt8PLHPWEpi0lrTl5jNOLiCs7IL3fNK8ksqRRS4WKDsqS4eKTgmjQYpLi44DyeRayCIakVicUKnnnFJUWlual5JcUAWgq3uGQAAAA&sxsrf=ACYBGNTF2ngg900726C7y0miN-Kqrtm1nQ:1567851145579) ساخته شده که در سال معرفی 3331 شد! این برد با عنوان ابزاری آموزشی برای توسعه ی نرم افزار های source open طراحی شده است در صورتی که کاربرد های آن فراوان بوده و همانطور که گفته شد طوری طراحی شده است که انسان می تواند با توجه و متناسب با نیاز خود آن را برنامه ریزی کرده و از آن استفاده کند و نمونه ای از موارد استفاده از آن عبارتند از :سیستم های هوشمند تلفنی /دستگاه های بازی /اتوماسیون خانگی /چاپگرها /پایانه های آموزشی /اسباب بازی های سطح باالو.....

معرفی بود Beagle Bone Black بردرس آلایگاه بردگاه زانتاه نجان دانگه دمندسی کرده برق آلایگاه بردژه برق

مشخصات عمومی:<br>کاروی ایل میروان

Beagle Bone Black

3

### • Dimensions: 86.36 mm×54.61mm

- Operation Temperature: 0 ~ 70℃
- Operating Humidity: 20% ~ 90% (Non-Condensing)
- Power Supply: 5V/0.35A

# پردازنده 3358AM :

- Integrating 1GHz ARM Cortex™-A8 core
- Integrating NEON™ SIMD coprocessor

Single Instruction Multiple Data (SIMD)پیشرفته فناوری یک Arm Neon آوری فن برای پردازنده های سری A-Cortex و 52R-Cortex است . فناوری Neon برای بهبود تجربه کاربر چند رسانه ای با سرعت بخشیدن به رمز گذاری ورمزگشایی صوتی و تصویری /رابط کاربری / گرافیک D3وD2 یا بازی در نظر گرفته شده است

- Integrating SGX530 graphics engine
- Integrating programmable real-time unit subsystem
- Integrating 32KB instruction buffer and 32KB data buffer with single-error detection
- Integrating 256KB L2 cache with error-check code

## Memorie های روی برد:

رابط کاربری های روی برد:

- 4GB 8-bit eMMC on-board flash storage (rev. 3)
- 512MB DDR3 SDRAM

Beagle Bone Black

Beagle Bone Black

- 1 HDMI D type interface (16-bit color with audio output)
- 1 LCD interface (24-bit output, extended by P8 interface)
- 1 10/100M Ethernet (RJ45 connector)
- 1 high-speed USB 2.0 OTG interface with PHY (Mini USB type-B connector)
- 1 high-speed USB 2.0 HOST interface with PHY (USB type-A connector)
- 1 TF card slot (SD/MMC)

- 1 3-line debugging serial interface (6-pin 2.54-pitch connector)
- 1 HDMI type-D interface
- 1 expansion interface for LCD, UART, eMMC, ADC, I2C, SPI and PWM
- 1 JTAG interface (optional item, 20-pin standard interface, no connector mounted by default)
- Buttons & LEDs:
- 1 boot device selection button
- 1 power button
- 1 reset button
- 1 LED power indicator

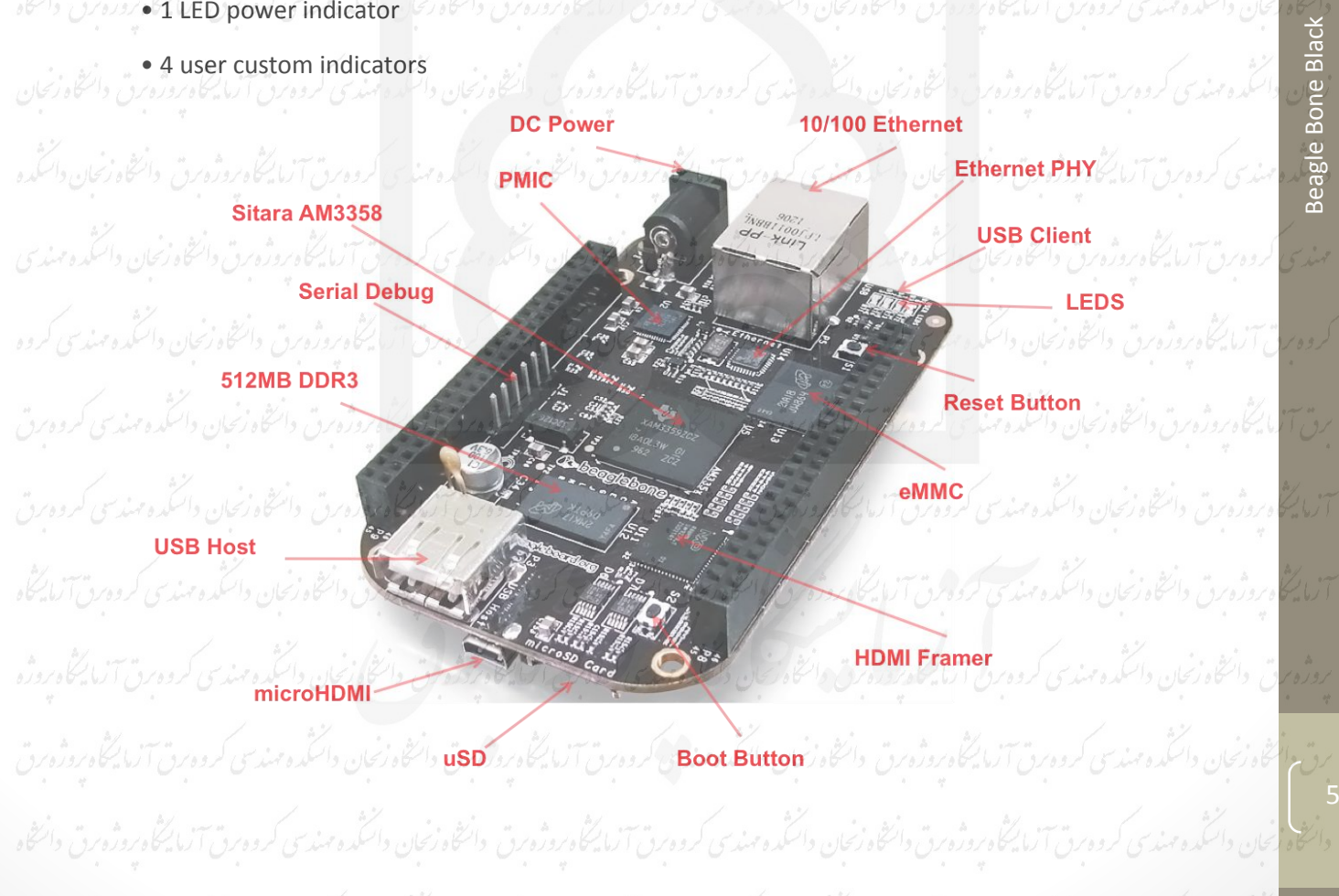

وانتخاه زنجان والتثمده مهذى كروه برق آزما يخلوه زوزق وانتخاه زنجان والتثمده مهذى كروه برق تخليفاتون والتخاه زنجان والتثلمده مهذى كروه برق آزما يتخاه بروزه برق وانتخاه زنجان دائىتكده مىندى كروه برق آزمايتكأه بروژه برق دائنتك دائىتكه ومندى كروه برق آزمايتكأه بروزون الماستان دائنكه ومندى كروه برق آزمايتكأه بروژه برق دانتخاه ن<mark>جان</mark> وائتكده مهندى كروه برق آزما يتخاه بروژه برق وانتخاه وزنجان وانتكده ومدق آزما يتخاه بروز تراز وانتقاه مهندى كروه برق آزما يتخاه بروژه برق وانتخاه زنجان وا

> IC به نام PMIC :این IC که پس از ورودی DC قرار گرفته است جهت مدیریت و توزیع توان بین اجزائ مختلف برد تعبیه شده است

Debug Serial : همانطور که از نام آن معلوم است برای اتصال و انتقال اطالعات به صورت سلایر )سری( مورد استفاده قرار می گیرد که به آن 0UARTنیز می گویند که با دیگر UARTهای موجود روی برد که روی پین های GPIOقرار دارند تفاوت هایی دارد که در قسمت های بعدی به آن خواهیم پرداخت.

USRO is configured at boot to blink in a heartbeat pattern

**EDهای روی بند (م**زهرق دانشاه زنجان داننگذاریندسی کروه رق آزمایشگاه روزه رق دانشگاه زنجان داننگده مهندسی

USR1 is configured at boot to light during microSD card accesses USR2 is configured at boot to light during CPU activity USR3 is configured at boot to light during eMMC accesses

Beagle Bone Black

Beagle Bone Black

این LEDها با توجه به تنظیمات کارخانه برای کارهای ذکر شده مورد استفاده قرار می گیرند در صورتی که می توان کاربرد های آن ها را به روش های مختلف تغییر داد

•نکته ی مهم اینکه:پردازنده ی x335am در Black Bone Beagle دارای پین های داخلی بیششتری نسبت به پین های خارجی است واین سوال پیش می آید که: چگونه می توان از یک پین برای کارهای مختلف استفاده کرد؟

برق دانتخاه زنبان دائنگده مهندسى كروه برق آزمانیگاه روز داخته داخله دارد و من از انتخاب دانشده از استفاده از استفاده از انتخاب در این دانشگاه بروژه<br>برق دانشخاه زنبان دانشگده مهندسی كروه برق آزمانیگاه دوران دانشگذه مهندسی

وانتخاه زنجان وانتكده مهذى آردوس آزما يخكاه بروزه وتناوز وانتخاه زنباس كروه برق آزما يكفى بروانتكه واستخدمته مندسى كروه برق آزما يتخاه بروزه برق والمتخاه

زنجان دائىتكده مىندى كرووبرق آزمايتكأه بروژه برق دائنتاه وائتكده مىندى كروه برق آزمايتكأه بروز وقت المتكده مىندى كروه برق آزمايتكأه بروژه برق دائنتاه ناضحان

آزما يخاه بروژه برق دانتخاه زنجان دائنگه ومندسي كردوجرق آزالا ودرخور واختلف استكره وساير كارور والروز و استخاه زنجان دائنگه وسندسى كروه بن آلاميكناه

بروژه برق دانخاه زنجان داننگه ومندى كروه برق التاريخ وانتارات دانگه و مركز براي استكانكاه برگشولق دانتاكم زنجان داننگه ومندسى كروه برق آنا يكاهدونه

راه حل این است که هر پین خارجی به یک مالتی پلکسر وصل است که می تواند به یکی از هشت پین داخلی تبدیل شود . تصویر زیر مد پیش فرض هر پین را نمایش می

ددهد:

بحان دائىگدەمىندى كروەبرق آزمايىگاە بروژەبرق دائىگاە زىجان دائىگدەمىندى كروەبرق آزمايىتى دائىگە دائىگە مىندى كروەبرق آزمايىگاە بروژەبرق دائىگاە

# ق آلما يُكُلِّدِينَ والحَكَّدِينِ والْكَدِينِينَ كَرْدِينِ آلمَا يُكُونِينَ والْحُكْدِينَ كَرِدِينِ آلما يُكُونِدُونَ والْحُكْدِينِ والْكَدِينِ وَالْكَرِينِ وَالْحَكَمَ وَالْكَدِينِ وَالْكَلِينِ وَالْكَلِينِ وَالْكَلِينِ

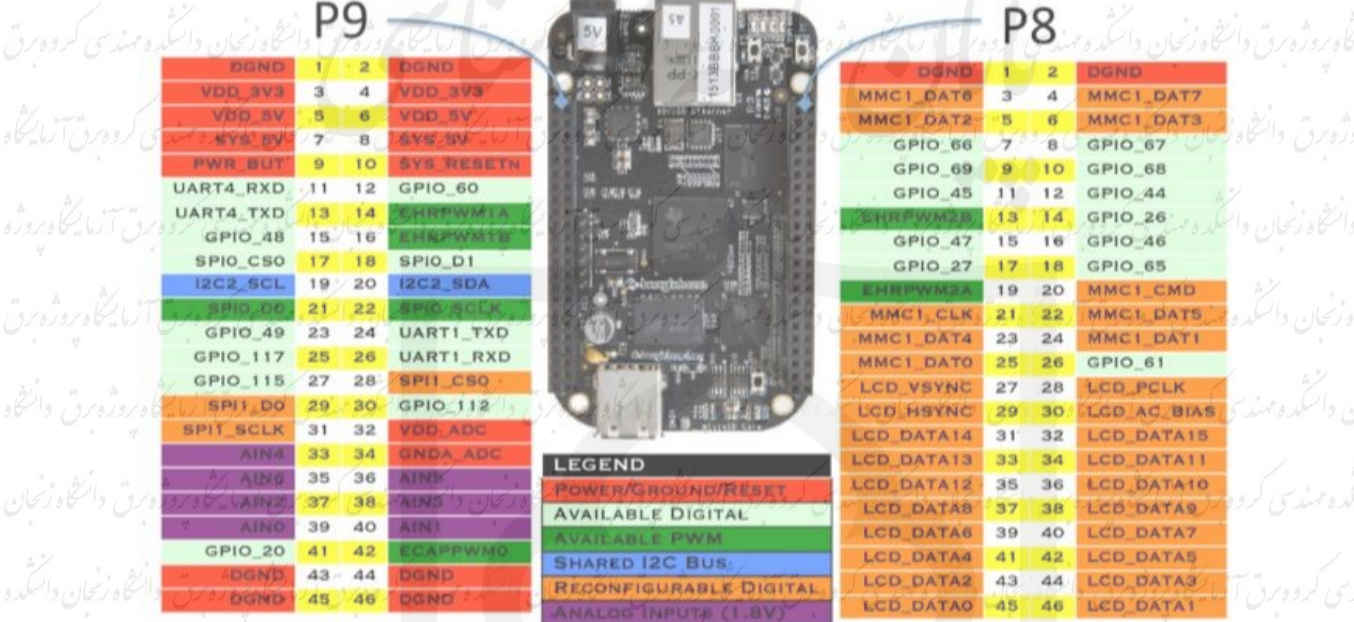

مخاه زنجان والتكده مهدى كروه برق آزما يتكأه بروزه برق وانتخاه زنجان وانتخاء سفوس آزمان كأه بروزه برق وانتخاه زنجان والتنكده مهذى

كأوبروزه برق دائنتاه زنجان والتكمه ولهمذين كروه برق الكنكأه بروزه برق وانتثاه زنجان وانتثمده مهذسى كروه

: Beagle Bone Black روی لینوکس

سیستم عاملی که به صورت پیش فرض بر این زیان با باره بزری کرده بن آل کاه روژه بن با انگاه زبان با بگره بندی<br>سیستم عاملی که به صورت پیش فرض بر روی eMMC/ IC روی برد وجود دارد به نام نحان دائرُ debian معروف است. است وزنجان دائنگه وسندسی کروه رق آزماینگاه زوزه برق دانشگاه زنجان داننگه وسندسی کروهرق آزماینگاه

> سیستم عامل های دیگری که برد Black Bone Beagle از آن ها پشتیبانی می کند عبارتند Angstrom/Ubuntu/Arch Linux:از

ق<del>نغی</del>یروا**ر تقای Debian: ن**جان دانگده مندی کرده بن آلها گاه بردگاه رخ دانتگاه زنجان دانگده مندسی کرده برق آلها گ<sup>ا</sup>ه بردژه برق

Beagle Bone Black

Beagle Bone Black

برای تغییر و**update** نسخه ی **debian** موجود روی برد ابتدا به سایت زیر رفته و **debian** مورد نظر خود را دانلود می کنیم :

# **[https://beagleboard.org/latest](https://beagleboard.org/latest-images) images-**

که در این سایت آخرین نسخه debian و نسخه های قدیمی وجود دارد که در زیرلینک نسخه های جدید را مشاهده می کنیم:

### **Recommended Debian Images**

Stretch IoT (without graphical desktop) for BeagleBone and PocketBeagle via microSD card Debian 9.5 2018-10-07 4GB SD IoT

one Black Industrial and Mentorel

(with graphical desktop) for BeagleBone via mi

hian 9.5 2018-10-07 4GB SD J XOT image for BeagleBoard-X15 - more info. 6sum: db3f2b6a1305de715d33c1cb330ae51fbefe15379d4bd797ed3c1aa685b9729d

### "Flasher" Debian images

Stretch foT (without graphical desktop) for BeagleBone on-board eMMC image for BeagleBone, BeagleBone Black

پس از آن نرم افزار balenaEtcher را دانلود می کنیم )این نرم افزاری است که خود سایت بیگل بن آن را معرفی کرده است در صورتی که نرم افزارهای مشابه موجود

ویک microSD وارد کامپیوتر می کنیم وپس از انتخاب نسخه ی دانلود شده debian وmicroSD مورد نظر همانند زیر:

است(

8

**دانشجویان محترم:** 

**جهت دسترسی به متن کامل پایان نامهها به کتابخانه دانشکده مهندسی و یا آزمایشگاه پروژه گروه برق مراجعه فرمایید.**